# **Postupci identificiranja izvora opasnosti za onečišćenje podzemnih voda na području Varaždinske županije**

**Šebina, Alice**

## **Undergraduate thesis / Završni rad**

**2018**

*Degree Grantor / Ustanova koja je dodijelila akademski / stručni stupanj:* **University of Zagreb, Faculty of Geotechnical Engineering / Sveučilište u Zagrebu, Geotehnički fakultet**

*Permanent link / Trajna poveznica:* <https://urn.nsk.hr/urn:nbn:hr:130:632606>

*Rights / Prava:* [In copyright](http://rightsstatements.org/vocab/InC/1.0/) / [Zaštićeno autorskim pravom.](http://rightsstatements.org/vocab/InC/1.0/)

*Download date / Datum preuzimanja:* **2025-02-16**

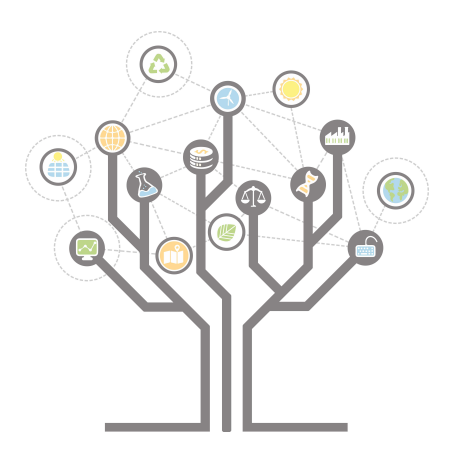

*Repository / Repozitorij:*

[Repository of Faculty of Geotechnical Engineering -](https://repozitorij.gfv.unizg.hr) [Theses and Dissertations](https://repozitorij.gfv.unizg.hr)

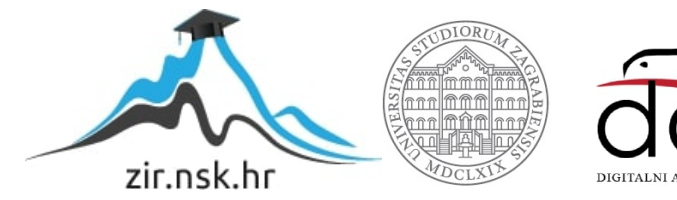

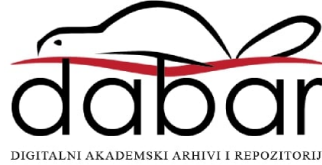

# **Postupci identificiranja izvora opasnosti za onečišćenje podzemnih voda na području Varaždinske županije**

**Šebina, Alice**

**Undergraduate thesis / Završni rad**

**2018**

*Degree Grantor / Ustanova koja je dodijelila akademski / stručni stupanj:* **University of Zagreb, Faculty of Geotechnical Engineering / Sveučilište u Zagrebu, Geotehnički fakultet**

*Permanent link / Trajna poveznica:* <https://urn.nsk.hr/urn:nbn:hr:130:632606>

*Rights / Prava:* [In copyright](http://rightsstatements.org/vocab/InC/1.0/)

*Download date / Datum preuzimanja:* **2020-10-27**

*Repository / Repozitorij:*

[Repository of Faculty of Geotechnical Engineering](https://repozitorij.gfv.unizg.hr)

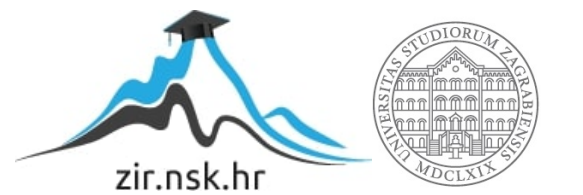

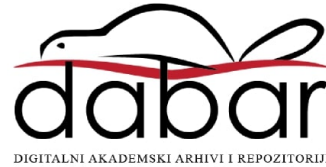

**SVEUČILIŠTE U ZAGREBU GEOTEHNIČKI FAKULTET** 

**ALICE ŠEBINA** 

# **POSTUPCI IDENTIFICIRANJA IZVORA OPASNOSTI ZA ONEČIŠĆENJE PODZEMNIH VODA NA PODRUČJU VARAŽDINSKE ŽUPANIJE**

ZAVRŠNI RAD

**VARAŽDIN, 2018.** 

**SVEUČILIŠTE U ZAGREBU GEOTEHNIČKI FAKULTET** 

**ZAVRŠNI RAD** 

# **POSTUPCI IDENTIFICIRANJA IZVORA OPASNOSTI ZA ONEČIŠĆENJE PODZEMNIH VODA NA PODRUČJU VARAŽDINSKE ŽUPANIJE**

 **KANDIDAT: Alice Šebina**

**MENTOR: doc. dr. sc. Jelena Loborec** 

**VARAŽDIN, 2018.**

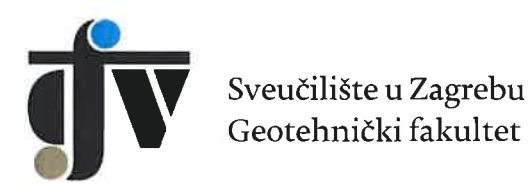

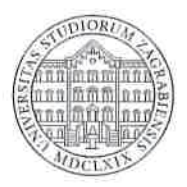

# ZADATAK ZA ZAVRŠNI RAD

ALICE ŠEBINA Pristupnica:

Matični broj: 2490 - 2014./2015.

## **NASLOV ZAVRŠNOG RADA:**

### POSTUPCI IDENTIFICIRANJA IZVORA OPASNOSTI ZA ONEČIŠĆENJE PODZEMNIH VODA NA PODRUČJU VARAŽDINSKE ŽUPANIJE

#### Rad treba sadržati: 1. Uvod

- 2. Analiza opasnosti od onečišćenja podzemnih voda
- 3. Primjena GIS-a u provedbi analize opasnosti od onečišćenja podzemnih voda
- 4. Postupci identificiranja izvora opasnosti na primjeru Varaždinske županije
- 5. Zakliučak
- 6. Literatura
- 7. Popis slika i tablica

Pristupnica je dužna predati mentoru jedan uvezen primjerak završnog rada sa sažetkom. Vrijeme izrade završnog rada je od 45 do 90 dana.

Zadatak zadan: 05.04.2018.

Rok predaje: 06.09.2018.

Mentor:

Juleura doborce<br>Doc.dr.sc. Jelena Loborec

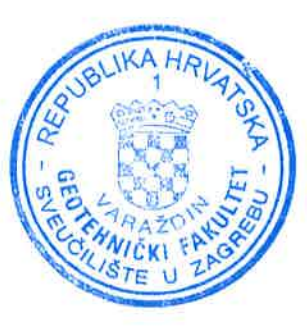

Predsjednik Odbora za nastavu:

Izv.prof.dr.sc. Igor Petrović

#### IZJAVA O AKADEMSKOJ ČESTITOSTI

Izjavljujem i svojim potpisom potvrđujem da je završni rad pod naslovom

### Postupci identificiranja izvora opasnosti za onečišćenje podzemnih voda na području Varaždinske županije

(naslov završnog rada)

rezultat mog vlastitog rada koji se temelji na istraživanjima te objavljenoj i citiranoj literaturi te je izrađen pod mentorstvom doc.dr.sc.Jelena Loborec. Izjavljujem da nijedan dio rada nije napisan na nedozvoljen način, odnosno da je prepisan iz necitiranog rada te da nijedan dio rada ne krši bilo čija autorska prava. Izjavljujem također, da nijedan dio rada nije iskorišten za bilo koji drugi rad u bilo kojoj drugoj visokoškolskoj, znanstvenoj ili obrazovnoj ustanovi.

U Varaždinu, 06. 09. 2018.

 $AUCE$  SEB/NA<br>(Ime i prezime)

Alice *Jelivic*i potpis)

# **SAŽETAK**

#### **Ime i prezime:** Alice Šebina

**Naslov rada:** Postupci identificiranja izvora opasnosti za onečišćenje podzemnih voda na području Varaždinske županije

#### **Sažetak:**

Voda predstavlja osnovni čimbenik opstanka i razvoja čovječanstva, stoga ne čudi da se u zadnje vrijeme sve više pažnje pridodaje istraživanju i zaštiti tog prirodnog resursa. Voda je u prirodi prisutna u svim oblicima.Zbog svojih specifičnih svojstava vrlo je ranjiva tesve štetne tvarilako narušavaju njenu kvalitetu pri čemu ona postaje neodgovarajuća za ljudsku potrošnju. Posebno se to odnosi na podzemnu vodu koja je kroz mnogo desetljeća uslijed različitih ljudskih aktivnosti bila opterećivana štetnim tvarima jer se vjerovalo da će se u podzemlju sve samopročistiti. U ovom radubit će prikazani načini prikupljanja podataka o izvorima opasnosti (hazardima) od onečišćenja podzemnih voda korištenjem GIS tehnologije. Prikupljanje podataka o hazardima početna je faza provedbe cjelokupne analize opasnosti predložene u sklopu projekta COST 620 koja je također prikazana u radu. Rezultati ovakve analize mogu se vrlo korisno upotrijebiti u svrhu zaštite voda.

**Ključne riječi:**podzemna voda, izvori opasnosti, onečišćenje, COST 620, GIS

# **Sadržaj**

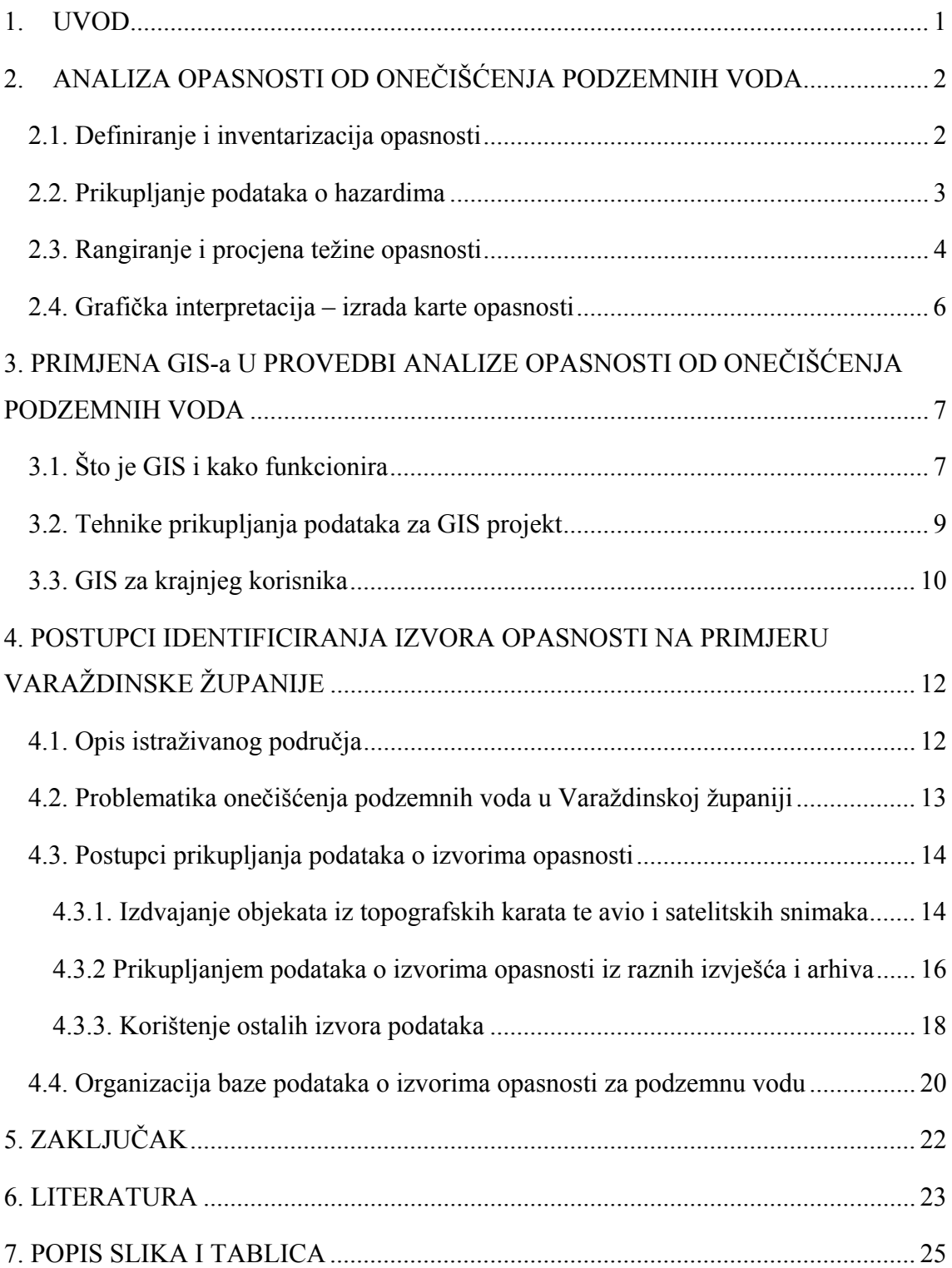

#### **1. UVOD**

 Voda, kao osnovni prirodni resurs uz tlo i zrak, jedna je od glavnih čimbenika za život svih živih bića. Pokriva 70,8 % površine Zemlje od čega je 97,14 % te vode slana, a tek 2,59 % vode na Zemlji je slatka voda. Od toga je 2% vode zarobljeno u ledu, podzemne vode je 0,592 % te voda u rijekama i jezerima čini tek 0,014 %. Količina pitke vode na Zemlji izrazito je mala u odnosu na ukupnu količinu vode[1]. Unatoč tome, količine pitke vode dovoljne su za puno veći broj stanovnika na Zemlji nego što je danas, što znači da nitko na svijetu ne bi trebao oskudijevati vodom. Međutim, to nije tako. Voda je vrlo nejednoliko raspoređena, na mnogim mjestima joj je kakvoća toliko narušena da se ne može koristiti za ljudsku potrošnju, a obično je problem što je ima najmanje upravo tamo gdje su potrebe za njom najveće. Problem onečišćenja okoliša, posebno podzemnih voda koju su najčešći izvor pitke vode u urbanim sredinama, industrijaliziranim područjima i mjestima s intenzivnom poljoprivredom postao je uobičajen.

Osiguranje dovoljnih količina zdrave pitke vode uvjeta je za opstanak i razvoja svugdje u svijetu, stoga se često kaostrateški cilj društva navodi upravo osiguranje dovoljnih količina kvalitetne vode za stanovništvo i gospodarstvo. Jednako je i u Republici Hrvatskoj gdje je jedno od područja sa strateškim rezervama podzemne vode u dravskoj nizini Varaždinske i Međimurske županije. Zbog toga je od interesa i Varaždinskoj županiji da zaštititi prostor na odgovarajući način i njime promišljeno gospodari [2,3].

U Okvirnoj direktivi o vodama [4]koja propisuje opće smjernice odnosa prema vodama u svim državama članicama EU, između ostalog navedeno je da postoji potreba za utvrđivanjem zajedničkih kriterija u istraživanju izvora opasnosti od onečišćenja podzemnih voda. Postupak procjene opasnosti, prikazan u ovome radu, može poslužiti upravo u tu svrhu, a rezultat takve analize, karta opasnosti, može poslužiti u planiranju korištenja prostora i za donošenje odluka vezanih uz zaštitu podzemnih voda [5].

U ovom radu bit će prikazani načini identificiranja izvora opasnosti koji mogu onečistiti podzemne vode na području Varaždinske županije.Bit će prikazana i GIS tehnologija kao neizostavni alata koji se pri tome koristi, a koja omogućuje prikupljanje i obradu prostornih podataka, izvođenje prostornih analiza i modeliranja te izradu kartografskih prikaza.

# **2. ANALIZA OPASNOSTI OD ONEČIŠĆENJA PODZEMNIH VODA**

 Kako bi se odredio utjecaj ljudskih aktivnosti na okoliš, u ovom slučaju na podzemne vode, važno je znati koje su to opasnosti koji prijete onečišćenjem, tj. koji su to objekti potencijalni onečišćivači te koje su tvari – onečišćivala potencijalno opasna za podzemnu vodu. U bavljenju zaštitom podzemnih voda uobičajeni termin za taj postupak je identifikacija izvora opasnosti ili takozvanih hazarda od onečišćenja. U sklopu projekta Europske unije COST Action 620 pod nazivom "Kartiranje ranjivosti i rizika u svrhu zaštite karbonatnih (krških) vodonosnika" (eng. *Vulnerabilityandriskmapping for theprotectionofcarbonate (karst) aquifers*) [6] razvijena je metodologija koja će biti prikazana u ovom radu, a služi za identificiranje, analiziranje i grafički prikaz izvora opasnosti. Osnovni cilj projekta COST 620 bio je predložiti metodologiju i okvirne smjernice za ujednačeni pristup u procjeni ranjivosti, opasnosti i rizika kako bi rezultati bili objektivno vrednovani, a primjenom na različitim područjima rezultati bi bili međusobno usporedivi. Analiza opasnosti (hazarda) podijeljena je u nekoliko faza koji su prikazani u nastavku.

#### **2.1. Definiranje i inventarizacija opasnosti**

 Prema smjernicama projekta COST 620, opasnost (hazard) je definirana kao mogući izvor onečišćenja od ljudskoga djelovanja [6]. Tu se prvenstveno misli na onečišćenje s površine ili pripovršinske zone terena gdje se najviše očituje ljudski utjecaj. Postupak procjene opasnosti na nekom području obuhvaća određivanje stupnja štetnosti koji potencijalna opasnost (hazard) može imati na podzemne vode, uzimajući u obzir svojstva samog hazarda, ali i vanjske utjecaje koji mogu smanjiti mogućnost pojave opasnog događaja [7].

Prva razina kategorizacije hazarda je prema korištenju prostora [8]:

- 1. infrastruktura,
- 2. industrija,
- 3. poljoprivreda.

Druga razina kategorizacije hazarda je utjecaj na okoliš [8]:

- 1. emisije onečišćenog zraka,
- 2. istjecanje otpadnih voda i ostale organske tekućine,
- 3. deponije komunalnog otpada,
- 4. iskapanja vezana uz rudarstvo, temeljenje i graditeljske radove,
- 5. distribucija umjetnih gnojiva i pesticida.

#### **2.2. Prikupljanje podataka o hazardima**

 Najopsežniji, ali i najvažniji postupak analize opasnosti je prikupljanje podataka o potencijalnim onečišćivačima na istraživanom području te oblikovanje GIS baze podataka u kojoj svaki pojedinačni objekt ima zapisan svoj prostorni smještaj (koordinate) i najvažnije atribute. Prikupljeni podaci u bazi podataka se grupiraju prema geometriji, tj. kao točkasti, linijski ili poligonski onečišćivači. Prikupljanjem podataka dobivamo informacije o tipu opasnih tvari, količini tvari koja je ispuštena, starosti ili stanju izvora onečišćenja. Uspjeh izrade karte hazarda ovisi o količini i točnosti podataka koji su prikupljeni na različite načine [7].

Postupak prikupljanja podataka za izradu karte opasnosti (hazarda) nije jednoznačno određen, već je kombinacija nekoliko postupaka i izvora podataka: izdvajanje objekata iz topografskih karata, iz avio i satelitskih snimaka, prikupljanjem podataka o potencijalnim problematičnim objektima iz raznih izvješća i arhiva, terenski obilazak i identifikacija spornih točaka, izravno prikupljanja informacija od odgovornih osoba u industriji ili u jedinicama lokalne uprave prilikom osobnih posjeta, itd[6].

Što se više detaljnih podataka o potencijalnom onečišćivaču prikupi, točnija je procjena stupnja štetnog potencijalnog ili stvarnog utjecaja na podzemnu vodu. Kad se prikupe svi raspoloživi podaci o potencijalnim onečišćivačima radi se karta neklasificiranih opasnosti koja prikazuje prostornu raspodjelu mogućih onečišćivača najčešće na topografskoj podlozi. Ona se koristi kao tematska karta prikaza izvora opasnosti, tj. kao temeljna podloga za klasifikaciju mogućih onečišćivača, ali takva karta ne pruža nikakve informacije o stvarnoj razini opasnosti koju za podzemne vode predstavlja svaki od izdvojenih onečišćivača [7].

#### **2.3. Rangiranje i procjena težine opasnosti**

 Za dobivanje realne procjene opasnosti koju neki hazarda predstavlja za podzemne vode potrebno je za svaki izdvojeni potencijalni onečišćivač procijeniti tri faktora. Jedan se očitava iz tablice predložene u smjernicama projekta COST 620, naziva se težinska vrijednost onečišćivača i vezan je za vrstu djelatnosti i utjecaj na okoliš, kao što je opisano u poglavlju 2.1. Težinska vrijednost hazarda može imati vrijednost u rasponu od 0 do 100, gdje 0 označava područja bez opasnosti za podzemne vode, a 100 označava ekstremnu razinu opasnosti. Tablica s težinskim vrijednostima prikazana je u *Tablici 1*. Kada se očita težinska vrijednost opasnosti potrebno ju je nadalje pomnožiti s faktorom rangiranja (tzv. faktorom ocjene stvarne opasnosti) i faktorom redukcije prema sljedećoj formuli<sup>[6]</sup>:

$$
H I = H^{\cdot} Q_n^{\cdot} R_f
$$

 gdje je: HI – indeks opasnosti H – težinska vrijednost  $Q_n$  – faktor rangiranja (ocjene stvarne opasnosti)  $R_f$  – faktor redukcije

Drugi faktor - Qn (faktor rangiranja) ima raspon od 0,8 do 1,2, a prikazuje veličinu stvarne opasnosti unutar iste vrste onečišćivača, uslijed različitih svojstava i količine ispuštene opasne tvari (npr. dvije tvornice iste prehrambene industrije imaju istu težinsku vrijednost, ali ako su različite veličine nisu ista prijetnja).

Treći faktor –  $R_f$  (faktor redukcije) kreće se u rasponu od 0 do 1 i prikazuje vjerojatnost pojavljivanja onečišćenja iz pojedinoga hazarda. U slučaju da je faktor redukcije 0, pretpostavlja se da nema mogućega rizika onečišćenja podzemne vode (npr. zatvorena tvornica), dok faktor 1 označava da nema poznatih razloga za smanjenje stvarne opasnosti za potencijalno onečišćenje podzemne vode iz te vrste onečišćivača. Umnožak ta tri faktora naziva se indeks opasnosti (hazarda) i on se izračunava za svaki pojedinačni izvor opasnosti.

Tablica 1. Težinske vrijednosti mogućih izvora opasnosti (izvor: [7] prema [6])

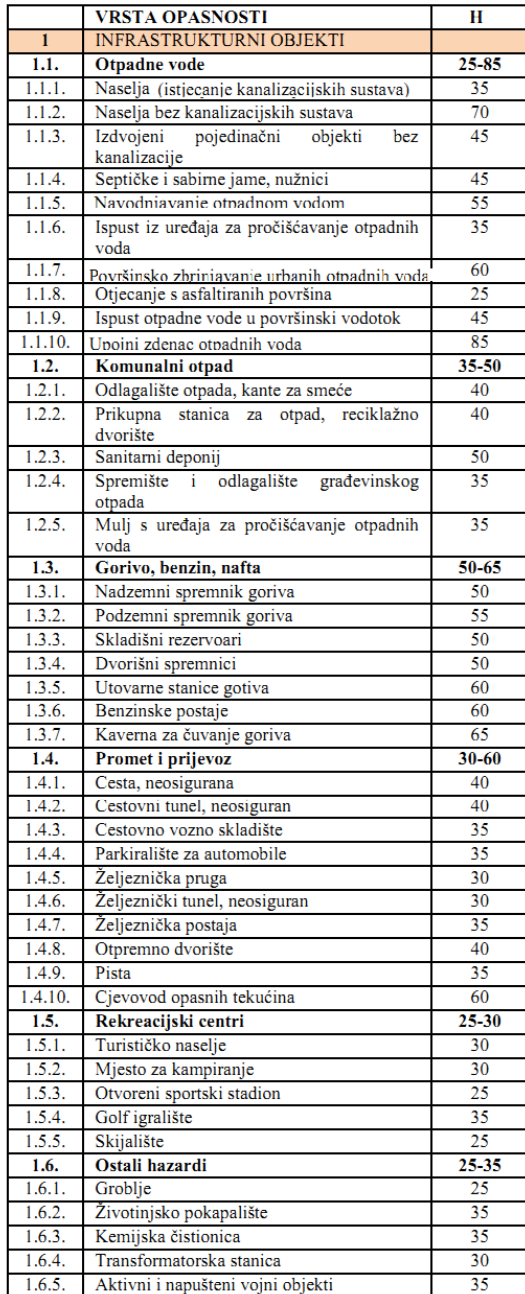

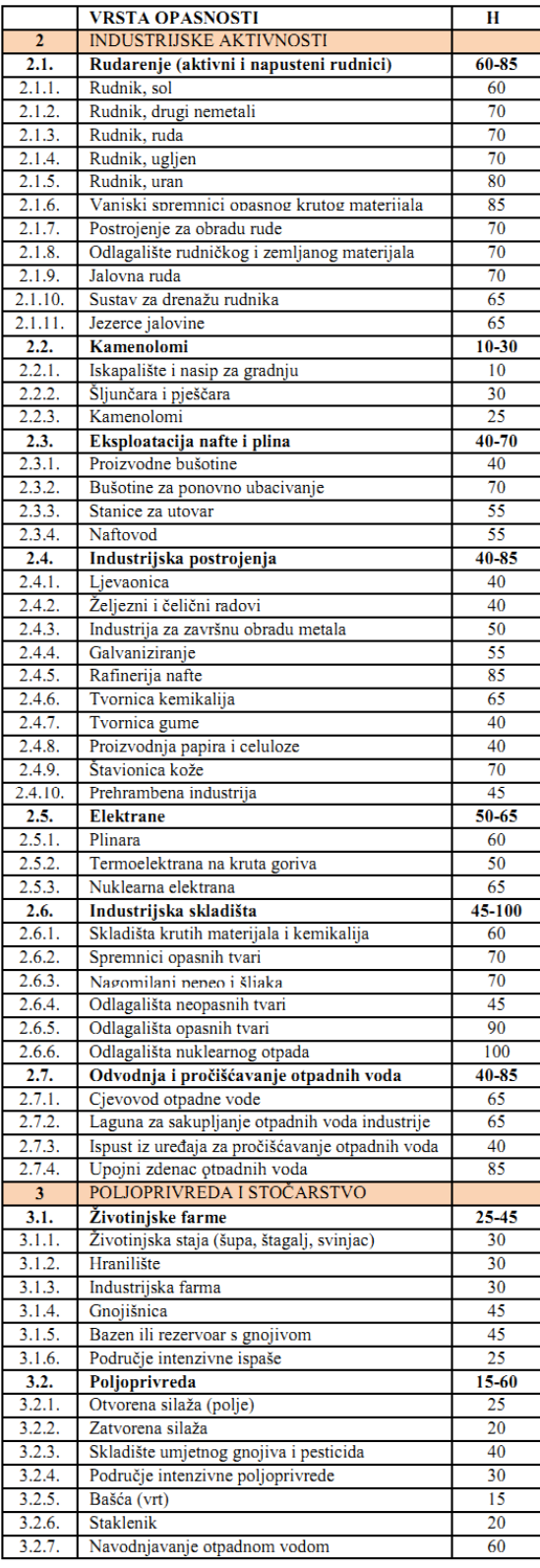

#### **2.4. Grafička interpretacija – izrada karte opasnosti**

 Nakon izračuna indeksa opasnosti za svaki pojedini vektorski podatak, oni se konvertiraju u rastere (svaki tip zasebno – točkasti, linijski i poligonski),a zadana vrijednost je upravo indeks opasnosti. Rasteri se zbrajaju i sumarni raster predstavlja ukupnu opasnost. Nakon provedene analize opasnosti dobiveni prikaz potrebno je reklasificirati u 5 kategorija (prema *Tablici 2*) i klase se prikazuju različitim bojama na karti klasificiranih opasnosti koja je krajnji rezultat analize opasnosti.

| Indeks<br>hazarda | Klasa indeksa<br>opasnosti | Razina opasnosti  | Boja       |
|-------------------|----------------------------|-------------------|------------|
| $0 - 24$          |                            | nema / vrlo niska | plava      |
| $> 24 - 48$       | 2                          | niska             | zelena     |
| $>48 - 72$        | 3                          | umjerena          | žuta       |
| $> 72 - 96$       |                            | visoka            | narančasta |
| $> 96 - 120$      | 5                          | jako visoka       | cryena     |

Tablica 2. Indeksi hazarda i klase opasnosti (izvor:[6])

## **3. PRIMJENA GIS-a U PROVEDBI ANALIZE OPASNOSTI OD ONEČIŠĆENJA PODZEMNIH VODA**

#### **3.1. Što je GIS i kako funkcionira**

 Geografski informacijski sustav (GIS) je skup alata, odnosno sustav hardvera i softvera koji nam omogućuju prikupljanje, spremanje i obradu prikupljenih podataka, obavljanje potrebnih analiza te kao glavni izlazni produkt kartografski prikaz podataka koji su smješteni u prostoru na odgovarajuće koordinate. Pri korištenju GIS-a potrebno je poznavati s njim povezane discipline kao što su računalna znanost, geografija, kartografija, geodezija, fotogrametrija i statistika[9]. GIS nije povezan samo s djelatnostima vezanim uz geografiju već je njegovo korištenje raznoliko. Sva područja i djelatnosti kod kojih je moguće prikupiti dovoljno prostornih podataka mogu biti upravljani i prikazani pomoću GIS-a. Neke od grana njegove primjene su policija, vojska, medicina, školstvo, geodetska uprava, komunalna poduzeća, jedinice lokalne samouprave, djelatnosti prostornog uređenje i sl. Za prikaz podataka i izradu GIS projekta potrebno nam je računalo, GIS softver, baza podataka i osoba koja se zna služiti cjelokupnim sustavom [10].

Odabirom rada u GIS programu moguće je birati između komercijalnih i besplatnih programskih paketa. Komercijalni programski paketi nude najveći stupanj mogućnosti rada, odnosno oni sadrže najviše funkcija i spadaju u najkompleksnije. Njihova je primjene svakako pogodna u većim kompanijama gdje je isplativost programskog paketa veća. Primjer takvih na tržištu GIS programa su programski proizvodi tvrtke ESRI (ArcGIS u različitim razinama naprednosti i verzijama primjene – Slika 1) [9]. Za razliku od komercijalnih, korisnicima su dostupni i besplatni programski paketi koji se mogu naći na internetskim stranicama i besplatno preuzeti. To su najčešće starije verzije komercijalnih programskih paketa, iako se mogu pronaći i nezavisni programski paketi kod kojih su funkcije ograničene. No, ipak dovoljne za jednostavnije probleme. Jedan od takvih je dosta popularan i raširen QGIS (Slika 2).

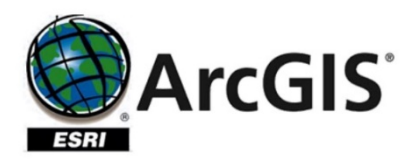

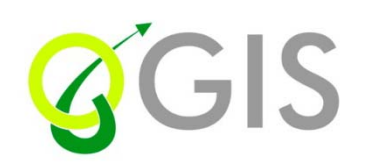

### Slika 1. Komercijalni programski paket ArcGIS[11]

Slika 2. Besplatni programski paket QGIS [12]

Općenito, način funkcioniranja GIS-a je da se služi slojevima, tzv. layerima. Kod izrade sloja moguć je odabir geometrije sloja: točka (point), poligon (polygon) ili linija (polyline), a svaki sloj predstavlja točno određeni skup podataka (vrtače, šuma, prometnice,…). Nije moguće spremati podatke različite geometrije u isti sloj. Prikaz se dobiva preklapanjem slojeva jednog na drugi na način da sloj koji je iznad prekrije donjeg i tako svaki idući (Slika 3). Pomoću slojeva prikaz sadržaja karte je vizualno lakše podesiti uz opciju isključivanja (gašenja) sloja koji nam nije potreban u prikazu. Podaci koji ulaze u GIS mogu biti vektorski ili rasterski. Glavna razlika između ove dvije vrste podataka je što kod vektorskih podataka sliku prikazujemo pomoću točaka, linija i poligona, dok kod rasterskih podataka pomoću piksela. Vektorski podaci su pogodniji za kartografiju, a rasterski za prostorne analize [9, 13].

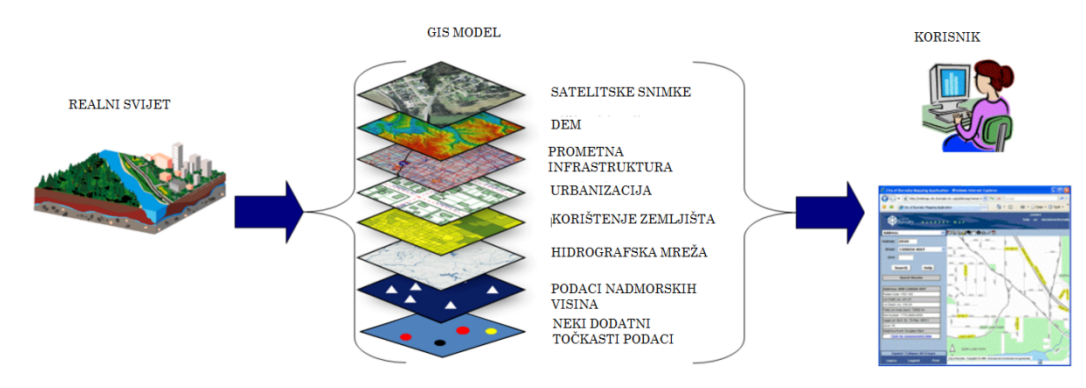

Slika 3. Kako funkcionira GIS(modificirano prema [14])

#### **3.2. Tehnike prikupljanja podataka za GIS projekt**

Najsloženiji dio GIS-a je upravo prikupljanje podataka za GIS projekt. Kod toga je najprije potrebno definirati sadržaj baze podataka, proučiti moguće izvore podataka, predvidjeti za što će se sve podaci koristiti, koje je predviđeno mjerilo prikaza itd. Jedna od tehnika prikupljanja podataka je skeniranje kartografskih podloga. Metoda konvertira karte na papiru u digitalni rasterski prikaz. Za tu metodu se koristi skener koji omogućuje konvertiranje u različitim rezolucijama, u crno-bijelo verziji ili u boji (Slika 4). Često je skeniranje kartografskih podloga samo početna faza digitalizacije, tj. digitalno precrtavanje elemenata karte. Za razliku od skeniranja koja podlogu stvara u rasterski prikaz gdje je vrijednost ćelije tek oznaka boje, metodom digitalizacije dobivaju se vektorski GIS podaci u koje je moguće upisivati atributne podatke. U bazu podataka pohranjujemo prostorne (opisuju lokaciju, geometriju i topologiju), atributne (sadržavaju opisne i kartografske atribute), vremenske (predstavljaju četvrtu dimenziju) i metadata podatke (podaci o podacima) pojedinog objekta [9]. Digitalizacija se može provoditi na rasterskoj podlozi pomoću sprave slične kompjuterskom mišu kod koje se cijeli proces prati na ekranu računala (Slika5). Danas se najčešće digitalizira na osobnom računalu, bez dodatnih pomoćnih sprava.

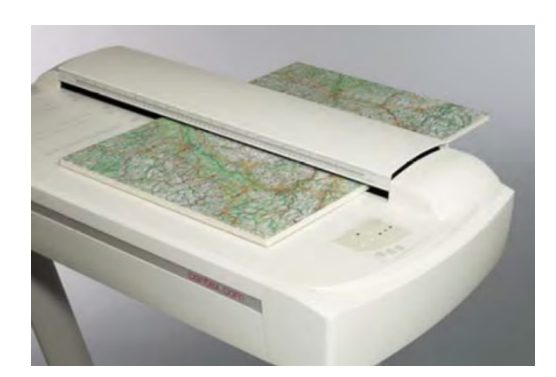

Slika 4. Skener velikih formata [9] Slika 5. Stol za digitalizaciju[9]

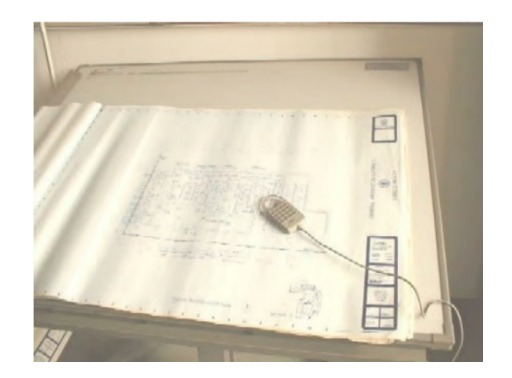

Metoda skeniranja i digitalizacije provodese u uredu, dok se metode daljinskih istraživanja i GPS metoda provode na terenu. Daljinska istraživanja obuhvaćaju digitalna snimanje koje se vrši iz "daljine" koja može biti nekoliko centimetara, metara ili tisuće kilometara od senzora do objekta snimanja. Prilikom snimanja potreban nam je senzor koji je najčešće na satelitu. Senzor prikuplja podatke o objektu snimanja kalibrira ih i predprocesira te odašilje na Zemlju putem prijenosnih satelita. Iz snimke moguće je napraviti analize i digitalna izdvajanja nakon čega je snimka spremna za korištenje. Ova metoda dobivanja podataka je vrlo ekonomična i brza, a najčešća joj je primjena u velikim područjima istraživanja Zbog toga je jedan od vrlo važnih način dobivanja GIS podataka upravo izdvajanje objekata sa satelitskih i orto-foto snimaka [9].

GPS (Globalni pozicijski sustav) i mobilni GIS služe za prikupljanje podataka izravno obilaskom terena. GPS predstavlja mrežu satelita koji kruže oko Zemlje i odašilju točnu lokaciju na temelju udaljenosti od satelita. Za precizno pozicioniranje potrebno je uhvatiti signal s minimalno četiri satelita i zbog toga točnost pozicioniranja uvelike ovisi o mogućnostima hvatanja signala. Zajedno s GPS-om obično se koristi mobilni GIS koji omogućava editiranje podataka izravno na terenu [9].

Osim ovih najčešćih metoda, postoje još neki načini dobivanja GIS podataka. Jedan od njih je korištenje interneta. Naime, postoji jako puno web servisa koje nude korištenje svojih prostornih podataka. Također, neke javne ustanove na stranicama nude besplatno svoje baze prostornih podataka kao i gotove kartografske prikaze.Svi prikupljeni podaci (vektorski i rasterski) koji se koriste u određenom GIS projektu moraju imati definiran koordinatni sustav, tj. biti u određenoj projekciji kako bi podaci bili projicirani sa zakrivljene površine Zemlje na ravni list papira. Zato se kaže da se podaci u GIS-u ne crtaju već projiciraju. Kad su podaci smješteni u prostoru tada se na njima mogu provesti prostorne analize. Kod provođenja prostorne analize koristi se kartografski prikaz i lokacija određenog objekta. Provedbom prostornih analiza omogućavamo generiranje novih informacija i buduće modeliranje, tj. upotrebom različitih alata generiramo nove skupove podataka iz postojećih [9].

#### **3.3. GIS za krajnjeg korisnika**

 Na temelju svega do sada navedenoga, prepoznatljivo je da je snaga GIS-a upravo u mogućnostima sakupljanja, pohranjivanja i manipulacije velikog broja prostornih podataka. U današnje doba su mogućnosti GIS-a za razne zadaće znatno veće nego u njegovim počecima. Digitalno doba omogućilo je obradu većeg broja različitih podataka, kontinuiran razvoj i napredovanje informacijske tehnologije učinio je GIS dostupnijim krajnjim korisnicima više nego ikad. Funkcionalnosti se stalno unaprjeđuju,

cijena pada, a samo učenje postaje sve pristupačnije korisnicima. Sve to dovelo je do značajnog rasta koristi korištenja GIS-a s obzirom na troškove [9, 15].

GIS omogućava izradu tematskih i interaktivnih karata na mnogo jednostavniji, brži i povoljniji način nego što je to bilo slučaj kod tradicionalne kartografije. Općenito, kartografija je disciplina koja se bavi proučavanjem, prikupljanjem, izradom i pohranom karata. Izradom karte postoji niz elemenata kojih se je potrebno pridržavati; odnos objekata i oznaka mora biti točan, odrediti mjerilo karte, naslov, legendu, oznaka sjevera, sastavnica, sadržaj karte. Kartografski prikaz je konačan proizvod u GIS projektu koji se može koristiti za različite svrhe. Omogućuje nam slikoviti prikaz određene teme, te prenosi vizualne informacije koje su efektivnije od standardnih baza podataka [9, 16].

U inženjerstvu okoliša korištenje GIS programskog paketa je neizbježno. Neki od najočitijih primjera je korištenje kod definiranja lokacija odlagališta, upravljanja parkovima prirode i ostalih zaštitnih zona, praćenje emisija i imisija štetnih tvari, uočavanje klizišta i njihov monitoring, izrada karte transporta štetnih tvari i mnoge druge mogućnosti.

Kod upravljanja i istraživanja vodnih resursa primjena GIS-a vezana je uz definiranje granica slivova, izradu vodoopskrbnih planova, upravljanje sustavima odvodnje otpadnih voda, praćenje stupnja pročišćavanja otpadnih voda, određivanje raspoložive količine podzemnih voda, zaštite aluvijalnih vodonosnika procjena ranjivosti i rizika od onečišćenja podzemnih voda i mnoge druge aktivnosti [9, 17, 18]. Kao jedan od primjera korištenja GIS-a u inženjerstvu okoliša služi i postupak analize izvora opasnosti od onečišćenja podzemnih voda koja je obrađena u ovome radu, s time da je poseban naglasak stavljen na postupke prikupljanja podataka za provedbu ove analize.

#### **4. POSTUPCI IDENTIFICIRANJA IZVORA OPASNOSTI NA PRIMJERU VARAŽDINSKE ŽUPANIJE**

#### **4.1. Opis istraživanog područja**

 Varaždinska županija smještena je na sjeverozapadnom dijelu Republike Hrvatske uz rijeku Dravu. Nalazi se na 16°20'33" istočne zemljopisne dužine i 46°18'29" sjeverne zemljopisne širine. Nadmorska visina joj je između 169 i 173 m [19]. Sa zapadne strane graniči s Republikom Slovenijom, a blizina susjednih zemalja Austrije i Mađarske čine Varaždinsku županiju važnim prometnim sjecištem. Prozvana je "sjeverozapadnim vratima Hrvatske" (slika 6) [2].

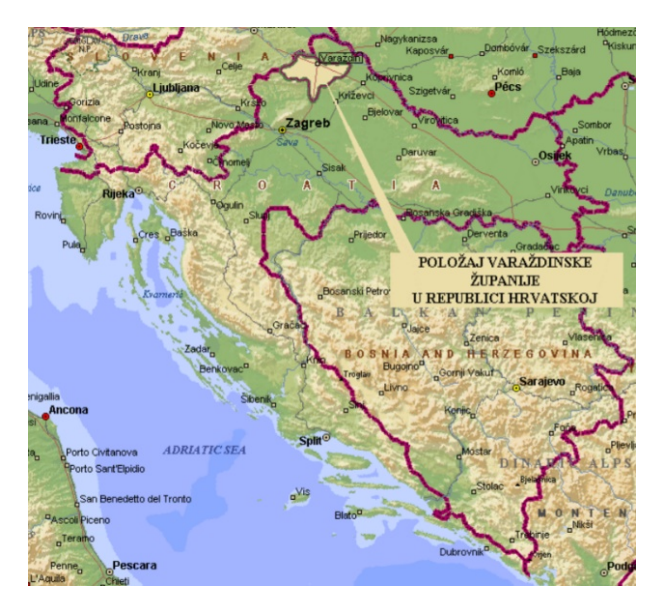

Slika 6. Položaj Varaždinske županije u Republici Hrvatskoj[2]

Varaždinska županija se prostire između rijeke Drave na sjeveru, obronaka Slovenskih gorica i gore Macelj na zapadu te Kalnika i njegovih obronaka na istoku i jugoistoku. Jedna je od teritorijalno manjih (treća najmanja županija u Hrvatskoj), ali i najgušće naseljenih hrvatskih županija. Županija obuhvaća područje od 1.262,000 km<sup>2</sup> (2,23 % teritorija Republike Hrvatske) s 175 951 stanovnika (4,14 % ukupnog stanovništva Republike Hrvatske). Sjedište Županije je grad Varaždin s 46 946 stanovnika [20].

Danas u Varaždinskoj županiji prevladavaju industrijska postrojenja. Najzastupljenija industrijska grana na ovom području je tekstilna industrija koja je raširena cijelom županijom, a centar joj je u gradu Varaždinu. Značajnija industrija ovog područja je prehrambena industrija koju čini različite grane (proizvodnja kruha i peciva, prerada voća i povrća, klanje stoke, prerada mesa, prerada mlijeka, prerada biljnih ulja, proizvodnja stočne hrane i dr.). Također, razvijena je i drvna industrija koja spada u tradicionalne djelatnosti na ovom području [2, 3].

#### **4.2. Problematika onečišćenja podzemnih voda u Varaždinskoj županiji**

 Prema Razvojnoj strategiji Varaždinske županije podzemna pitka voda se smatra najvažnijim prirodnim dobrom i strateškom sirovinom Županije te se planiraju provoditi mjere kako bi se taj resurs zaštitio kao osobito vrijedan [2]. Varaždinska županija bogata je količinama vodnih resursa koji su od velikog značaja, posebice ležišta podzemne pitke vode za vodoopskrbu cijele Županije. Zalihe vode mogu zadovoljiti trenutne i planirane potrebe, no njena kakvoća nije svugdje zadovoljavajuće kvalitete.

Na području Varaždinske županije nalaze se tri vodocrpilišta u međuzrnskom vodonosniku dravskih naplavina - Varaždin, Bartolovec i Vinokovščak, kao i tri izvorišta u brdskim predjelima Županije. Podzemne vode ovog vodonosnika vrlo su slabo zaštićene budući da na površini terena ne postoje deblje naslage slabo propusnog materijala koji bi zadržao onečišćenje. To znači da voda s površine zajedno s bilo kakvim onečišćenjem koje se pojavi vrlo brzo infiltrira u gornji vodonosni sloj. Zbog gustoće naseljenosti i urbanizacije te intenzivne poljoprivrede ovoga kraja kvaliteta voda se smanjuje. Poljoprivredne površine u Županiji obuhvaćaju 56,7 %, od toga obradive ratarske površine oko 52,9 % ukupne površine Županije. Velik problem stvara prekomjerno tretiranje umjetnim gnojivima i zaštitnim agrokemijskim sredstvima. Problematično je i odlaganje pilećeg i stajskog gnoja na poljoprivredne površine koje se smatra uzrokom povećanja koncentracije nitrata u prvom vodonosnom sloju rijeke Drave. Naime, na područjima izvan naselja učestala je pojava izgradnji farmi (peradarskih i stočarskih), koje dugi niz perioda nisu bile dovoljno kontrolirane i sada predstavljaju potencijalnu opasnost za onečišćenje tla i podzemnih voda [2, 3].

Urbanizacijom područja i širenjem naselja dolazi do problema s neriješenim sustavom odvodnje otpadnih voda, kao i neriješenim deponiranjem raznih vrsta komunalnog i industrijskog otpada. Za odvodnju otpadnih voda nužno je uspostaviti sustav odvodnje za cijelu Županiju i taj problem bi trebao biti prioritetno saniran, budući da je

vodoopskrbni sustav gotovo u cijelosti uspostavljen i da se područje nalazi na otvorenom vodonosniku iz kojeg se crpi voda za vodoopskrbu. Zbog cijelog niza aktivnosti i neodgovarajućeg provođenja mjera zaštite u posljednjih nekoliko desetljeća dolazi do narušavanja kakvoće okoliša, posebno tla i podzemnih voda. Zbog toga je jedan od strateških ciljeva Županije upravo sanirati ili ukloniti onečišćenja uslijed kojih dolazi do ugrožavanja ili onečišćenja vode za piće na postojećim ili planiranim izvorištima vode te zaustaviti trend pogoršavanja kvalitete podzemnih i površinskih voda [2, 3].

#### **4.3. Postupci prikupljanja podataka o izvorima opasnosti**

 Prikupiti podatke o izvorima opasnosti za onečišćenje podzemne vode nije jednoznačno određena metoda već je to kombinacija nekoliko postupaka i uključuje korištenje nekoliko različitih izvora podataka.Neki od njih su: izdvajanje objekata iz topografskih karata, iz avio i satelitskih snimaka, prikupljanjem podataka o potencijalnim problematičnim objektima iz raznih izvješća i arhiva, terenski obilazak i identifikacija onečišćujućih objekata na licu mjesta, izravno prikupljanja informacija od odgovornih osoba u industriji ili u jedinicama lokalne uprave prilikom osobnih posjeta, itd. Najčešći postupci bit će prikazani u nastavku.

#### 4.3.1. Izdvajanje objekata iz topografskih karata te avio i satelitskih snimaka

Topografska karta je geografska karta s velikim brojem informacija na kojoj su svi topografski ili općegeografski objekti (reljef, vode, vegetacija, naselja, prometnice) prikazani s jednakom važnošću. Topografske karte jesu kartografski prikazi proizašli iz točne i cjelovite izmjere topografskih objekata[21]. Ovisno o tome jesu li korisniku dostupne analogne karte na papiru ili karte u digitalnoj formi postupak izdvajanja objekata počinje procesima skeniranja i georeferenciranja karte ili digitalizacije. Najčešće se koriste topografske karte mjerila 1:25000. Iz topografskih karata moguće je izdvojiti naselja, prometnice (Slika 7), ali i pojedinačne objekte (lokacije industrija, farmi (Slika 8), kamenoloma…) i digitalizacijom pretvoriti podatke iz objekata karte u bazu prostornih podataka kao potencijalni izvor opasnosti.

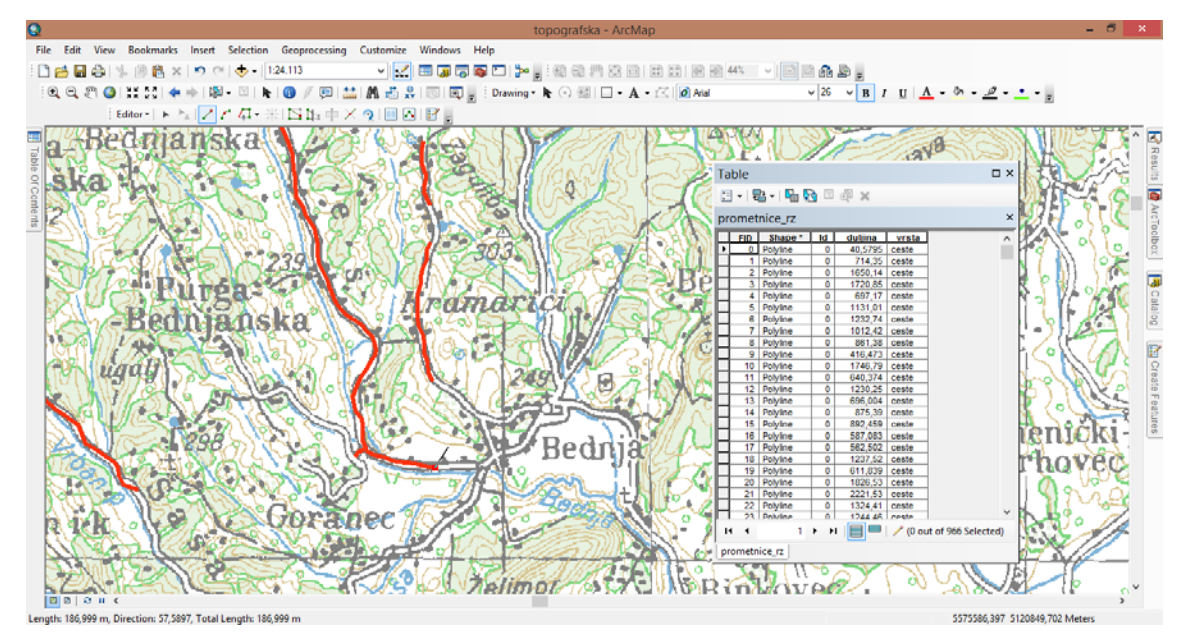

Slika 7. Digitalizacija prometnica

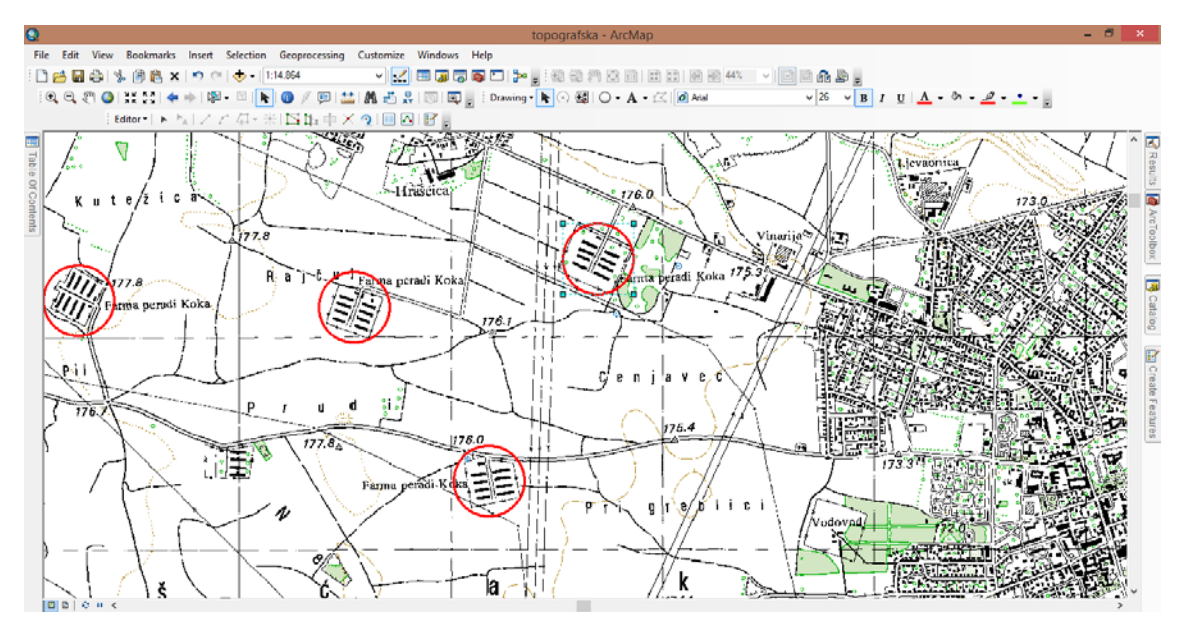

Slika 8. Izdvajanje lokacija peradarskih farmi pomoću topografske karte

Slični postupak provodi se i sa satelitskim snimkama. Kao najjednostavniji primjer može se prikazati korištenje satelitskih snimki s portala Google karte [22] na kojima se izdvajaju objekti potencijalni izvori opasnosti novijeg datuma koji se ne nalaze ucrtani na topografskim kartama (Slika 9). Važno je napomenuti da se te satelitske karte ne mogu skinuti kao digitalni prostorni podaci već se najčešće oni spreme kao slika koja se naknadno u GIS-u georeferencira i služi isključivo za preuzimanje lokacija objekata digitalizacijom.

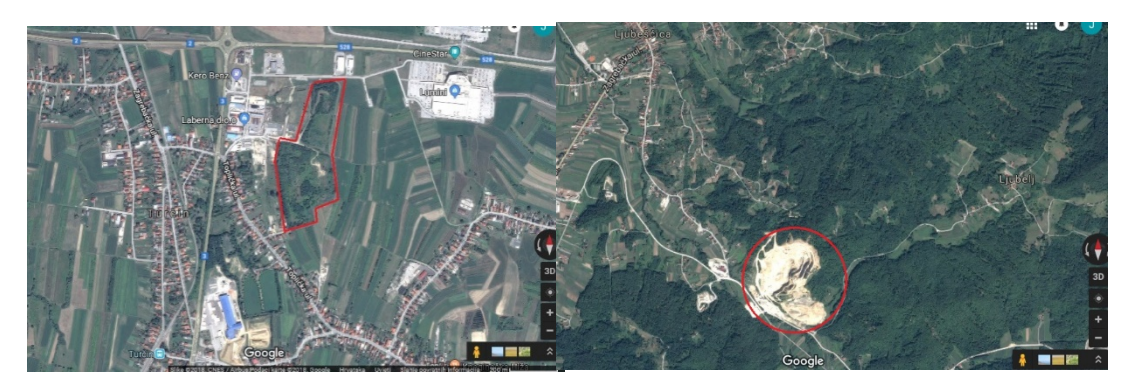

Slika 9. Izdvajanje lokacija saniranog odlagališta otpada u Knegincu i lokacije aktivnog kamenoloma u Ljubešćici

#### 4.3.2 Prikupljanjem podataka o izvorima opasnosti iz raznih izvješća i arhiva

Proučiti ranije provedena istraživanja na području interesa je uvijek dobar način za prikupljanje podataka. Bilo da se radi o javnim ustanovama, jedinicama lokalne samouprave ili pak privatnim tvrtkama, sve one u svojim arhivama najčešće imaju podatke, izvješća, elaborate o istraživanjima koji su provedeni. Upravljanje takvim podacima odvija se prema pravu javnosti na pristup informacijama.Pravo na pristup informacijama je temeljno ljudsko pravo koje se štiti Ustavom Republike Hrvatske, Europskom konvencijom o ljudskim pravima i slobodama, Konvencijom o pristupu službenim dokumentima i Zakonom o pravu na pristup informacijama (NN 25/2013, 85/2015). Cilj tog zakona je omogućiti i osigurati informaciju fizičkim i pravnim osobama putem otvorenosti i javnosti djelovanja tijela javne vlasti. Pod pravom na pristup informacija se podrazumijeva tražiti dokumente, zapise podataka i druge informacije koje su u posjedu tijela javne vlasti, kartografske izvatke iz prostornih slojeva i slično[22].

Za potrebe izdvajanja potencijalnih onečišćivača najbolje jezatražiti podatke na korištenje izravno od investitora koji je platio izradu dokumenta iz kojeg se podaci koriste. Tako se npr. od jedinica lokalne samouprave može tražiti pristup prostornim planovima ili drugim sličnim dokumentima.U ovom slučaju uprava Varaždinske županije može na osobni zahtjev uz obrazloženje namjene ustupiti korištenje gotovih GIS podataka iz izrađenih Prostornih planova Županije ili određenih Elaborata. To može biti vrlo korisno jer je prostorni plan svake županije temeljni dokument prostornog uređenja jedinice regionalne samouprave. Njime se razrađuju ciljevi prostornog uređenja i određuje racionalno korištenje prostora, što znači da objedinjuje podatke urbanizacije, namjene zemljišta, lokacije industrija, prometnica, odlagališta otpada, lokacije eksploatacije mineralnih sirovina i mnoge druge podatke (Slika 10). Drugi način korištenja prostornog plana je prilično sličan korištenju satelitskih snimki na Google karte portalu. Naime, prostorni plan županije je javno u određenoj mjeri, što znači da na internet stranicama postoje GIS preglednici koji omogućavaju korisnicima pregledavanje podataka i spremanje istih na računalo u obliku pdf-dokumenata ili slika. Ukoliko se nabave takvi podaci, vlastitim editiranjem takvih prikaza u GIS projektu (digitalizacijom) moguće je dobiti prostorne podatke koji su potrebni u vlastitoj bazi podataka.

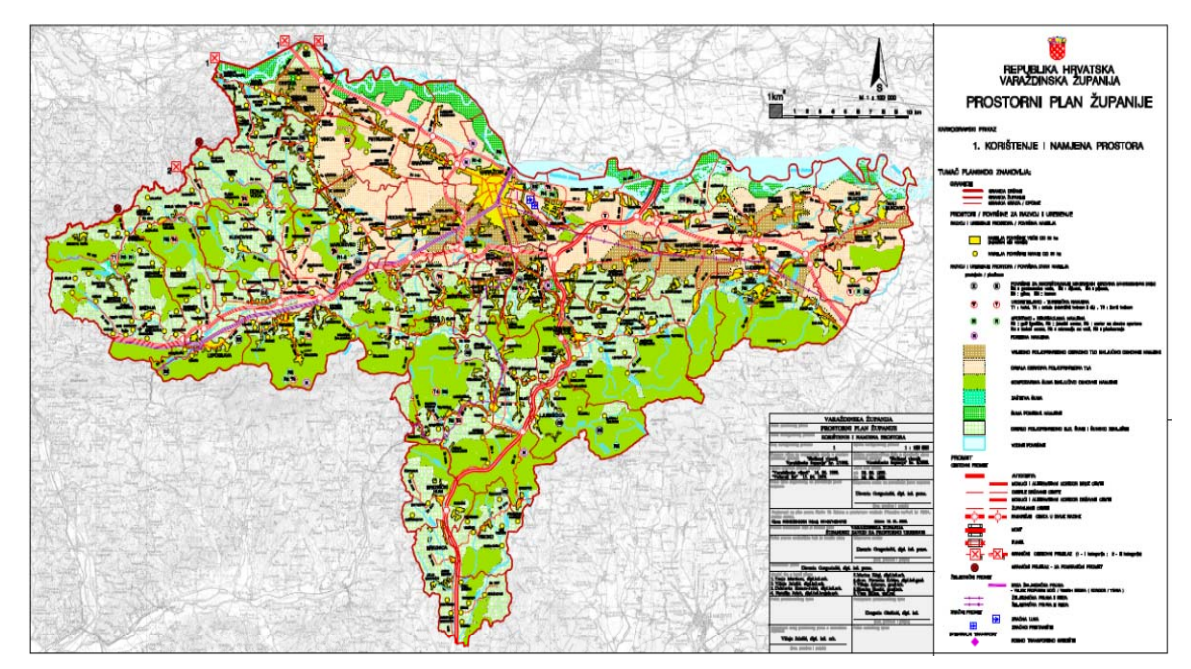

Slika 10. Prostorni plan Varaždinske županije[2]

Jedan od također važnih izvora podataka je Elaborat o zonama sanitarne zaštite crpilištaBartolovec, Vinokovščak i Varaždin [24]koji sadržava i katastar onečišćivača te nadopuna tog elaborata Program za provođenje mjera zaštite u zonama vodocrpilišta Bartolovec, Vinokovščak i Varaždin<sup>[25]</sup> koji također ima popisane potencijalne izvore onečišćenja na području zaštitnih zona. U takvim dokumentima izvori opasnosti popisani su najčešće u excel tablici (Slika 11)i za svaki pojedini objekt osim osnovnih obilježja upisane su i koordinate tako da se podaci mogu prikazati kartografski. GIS tehnologija omogućava izravno učitavanje podataka iz neprostorne baze podataka i konverziju u prostorne podatke.

| н<br>Automatsko spremanje (.<br>$\cdot$                                                                                                    | Tbl_3-1_Gradevine_i_sadrzaji -<br>Excel                                                                                    |                                                              | Prijava                                                 | ш                                                       |                          |  |  |
|----------------------------------------------------------------------------------------------------|----------------------------------------------------------------------------------------------------|--------------------------------------------------------------|---------------------------------------------------------|---------------------------------------------------------|--------------------------|--|--|
| <b>Datoteka</b><br>Umetanje<br>Izgled stranice<br>Pregled<br>Polazno<br>Formule<br>Podaci                                                                        | $O$ Recite što želite učiniti<br>Prikaz<br>Pomoć<br><b>ACROBAT</b>                                                         |                                                              |                                                         |                                                         | E Zajedničko korištenje  |  |  |
| ക്<br>ĸ.<br><sup>ab</sup> Prelamanje teksta<br>Calibri<br>$-11$<br>h,<br>Lijepljenje<br>Spoi i centrirai y<br>$\cup$<br>$\equiv \equiv \equiv$<br>$\overline{+}$ | Brojčana<br>Oblikuj kao Stilovi<br>Uvietno<br><b>GP</b> +<br>$-28.28$<br>%<br>con<br>tablicu -<br>ćelija -<br>oblikovanie: | $\overline{t}$<br>×<br>œ<br>Ħ<br>₩<br>Umetni Izbriši Oblikuj | Automatski zbroj<br>$\overline{v}$ Ispuni -<br>Očisti - | Aw<br>Sortiranje i Pronadi i<br>filtriranje - odaberi - |                          |  |  |
| Međuspremnik G<br>Cellie<br>Uredivanje<br>Stilovi<br>Font<br>Poravnanje<br>E.<br>Broj<br>r.                                                                      |                                                                                                    |                                                              |                                                         |                                                         |                          |  |  |
| D <sub>1</sub><br>$\times$<br>fx<br>Opasni otpad<br>$\checkmark$                                                                                                 |                                                                                                    |                                                              |                                                         |                                                         |                          |  |  |
| B                                                                                                    | F                                                                                                    | F.<br>G                                                      | н                                                       |                                                         |                          |  |  |
| Oznaka na karti Naziv                                                                                                    | Građevine i sadržaji                                                                                                    | x<br>٧                                                       |                                                         |                                                         |                          |  |  |
| 1 Aerodrom Varaždin<br>$\overline{2}$                                                                                                    | Nema informacija za sortiranje građevina i sadržaja                                                                        | 5606950.79 5128736.17                                        |                                                         |                                                         |                          |  |  |
| 2 AP d.d. - LAKIRNICA Gospodarska 56 (Teh.1)<br>3                                                                                                    | Nema informacija za sortiranje građevina i sadržaja                                                                        | 5604837,00 5128069,00                                        |                                                         |                                                         |                          |  |  |
| 3 AP d.d. - PRAONICA Gospodarska 56 (Teh. 3)<br>A                                                                                                    | Nema informacija za sortiranje građevina i sadržaja                                                                        | 5604750,00 5128173,00                                        |                                                         |                                                         |                          |  |  |
| 4 AUTO SERVIS PRIKRATKI Zagrebačka 110, Varaždin<br>5                                                                                                    | Građevine i postrojenja u kojima se koriste opasne tvari                                                                   | 5604021,00 5128139,00                                        |                                                         |                                                         |                          |  |  |
| 5 AUTO SERVIS TEŽAČKI, Varaždin Jalkovećka 103, 42000 Varaždin<br>6                                                                                              | Građevine i postrojenja u kojima se koriste opasne tvari                                                                   | 5602620,00 5128819,00                                        |                                                         |                                                         |                          |  |  |
| 7<br>6 AUTO SERVIS TKALEC, Varaždin Zagrebačka 222a, 42000 Varaždin                                                                                              | Građevine i postrojenja u kojima se koriste opasne tvari                                                                   | 5604397,00 5127149,00                                        |                                                         |                                                         |                          |  |  |
| 7 AUTO SERVIS VUKALOVIĆ, Varaždin Pavlinska 9, 42000 Varaždin<br>8                                                                                               | Građevine i postrojenja u kojima se koriste opasne tvari                                                                   | 5603588,00 5130202,00                                        |                                                         |                                                         |                          |  |  |
| AUTO SERVISNI CENTAR d.d. Varaždin Koprivnička br. 2, 42000                                                                                                    |                                                                                                    |                                                              |                                                         |                                                         |                          |  |  |
| 9<br>8 Varaždin                                                                                                    | Građevine i postrojenja u kojima se koriste opasne tvari                                                                   | 5604395,00 5130952,00                                        |                                                         |                                                         |                          |  |  |
| 9 Autobusni promet d.d., Koprivnička 2, Varaždin<br>10                                                                                                    | Građevine i postrojenja u kojima se koriste opasne tvari                                                                   | 5604292,27 5130862,83                                        |                                                         |                                                         |                          |  |  |
| AUTOBUSNI PROMET d.d. RADIONA Gospodarska 56 (Teh. 2)                                                                                                    |                                                                                                    |                                                              |                                                         |                                                         |                          |  |  |
| 10 Varaždin Koprivnička 2, Varaždin<br>11                                                                                                    | Građevine i postrojenja u kojima se koriste opasne tvari                                                                   | 5604833,00 5128101,00                                        |                                                         |                                                         |                          |  |  |
| 11 AUTOFLORIJANIĆ Dravska 83, 42202 Trnovec Bartolovečki<br>12                                                                                                   | Nema informacija za sortiranje građevina i sadržaja                                                                        | 5608468,00 5129674,00                                        |                                                         |                                                         |                          |  |  |
| 13<br>12 AUTOKNEZ d.o.o., Varaždin Optujska 155. 42000 Varaždin                                                                                                  | Građevine i postrojenja u kojima se koriste opasne tvari                                                                   | 5601652,00 5131244,00                                        |                                                         |                                                         |                          |  |  |
| 13 AUTOKUĆA BUNIĆ mercedes-benz, Kućanska 21, 42000 Varaždin<br>14                                                                                               | Građevine i postrojenja u kojima se koriste opasne tvari                                                                   | 5605782,00 5129288,00                                        |                                                         |                                                         |                          |  |  |
| AUTOMEHANIČARSKA rad. MORAVEC Božidar, Radnička 127,                                                                                                    |                                                                                                    |                                                              |                                                         |                                                         |                          |  |  |
| 15<br>14 Trnovec B.                                                                                                    | Građevine i postrojenja u kojima se koriste opasne tvari                                                                   | 5607504,00 5128583,00                                        |                                                         |                                                         |                          |  |  |
| AUTOMEHANIČARSKA radionica Damir SEKETIN, I. Vojovića 23,                                                                                                    |                                                                                                    |                                                              |                                                         |                                                         |                          |  |  |
| 15 42000 Varaždin<br>16                                                                                                    | Građevine i postrojenja u kojima se koriste opasne tvari                                                                   | 5601950,00 5130858,00                                        |                                                         |                                                         |                          |  |  |
| 16 AUTO-TEHNIKA d.o.o. Janka Leskovara 2, Varaždin<br>17                                                                                                    | Građevine i postrojenja u kojima se koriste opasne tvari                                                                   | 5604335,00 5130426,00                                        |                                                         |                                                         |                          |  |  |
| 17 AUTOTRANSPORT RADIĆ Bikovec 81, Maruševec<br>18                                                                                                    | Nema informacija za sortiranje građevina i sadržaja                                                                        | 5595967,00 5127525,00                                        |                                                         |                                                         |                          |  |  |
| 18 AUTOZUBAK d.o.o., PJ VARAŽDIN V. Novaka bb. Varaždin<br>19                                                                                                    | Nema informacija za sortiranje građevina i sadržaja.                                                                       | 5604499.00 5129206.00                                        |                                                         |                                                         | $\sim$                   |  |  |
| Gradevine i sadrzaji<br>$(+)$                                                                                                    | $\left  \right $                                                                                                    |                                                              |                                                         |                                                         | $\overline{\phantom{a}}$ |  |  |
| Spreman                                                                                                    |                                                                                                    | Brojanje: 258                                                |                                                         |                                                         | 100%                     |  |  |

Slika 11. Dio tablice katastra onečišćivača[25]

#### 4.3.3. Korištenje ostalih izvora podataka

Internet je jako dobar izvor različitih podataka, pa tako i onih o onečišćivačima. Na stranicama Hrvatske agencije za okoliš i prirodu ima različitih podataka od kojih su većina javno dostupni u obliku različitih web preglednika, a kojima se raspolaže u skladu sa Zakonom o pravu na pristup informacijama (NN 25/13, 85/15). To znači da se mogu tražiti dokumenti, zapisi podataka i druge informacije koje su u posjedu Agencije, kartografske izvatke iz prostornih slojeva, karte staništa RH, Ekološke mreže RH, zaštićenih područja te pokrova i namjene korištenja zemljišta, zatim izračune površina Natura 2000 te izračune površina staništa obzirom na predmetnu lokaciju i sl. Jedna od mnogih baza je i Hrvatski nacionalni portal Registra onečišćavanja okoliša[26]. Taj Registar svakom građaninu omogućuje pristup informacijama o ispuštanju i prijenosu onečišćujućih tvari i otpada iz industrije u njegovoj blizini, a iste je moguće uspoređivati s drugim gradovima i županijama Republike Hrvatske. Registra onečišćavanja okoliša omogućava korisnicima ispis određenih podataka, kao i pohranjivanje na svoje računalo podatke u formi Excel tablice s prostornom referencom (koordinatama) koje omogućavaju učitavanje u GIS i smještaj na kartu.

Registar onečišćenja okoliša za Varaždinsku županiju razlikuje dva tipa onečišćenja koje prijete podzemnim vodama:

- a) Emisije u vode iz sustava javne odvodnje identificira lokacije kanalizacijskih ispusta u mjestima s organiziranom javnom odvodnjom otpadnih voda
- b) Emisije u vode s lokacija obveznika identificira lokacije pojedinačnih izvora opasnosti kao i vrste onečišćenja koje prijete podzemnoj vodi.

Budući da su sve lokacije popraćene koordinatnim podacima moguće je izravno učitavanje podataka u GIS projekt (Slika 12) i na taj način podaci postaju dio GIS prostorne baze izvora onečišćenja.

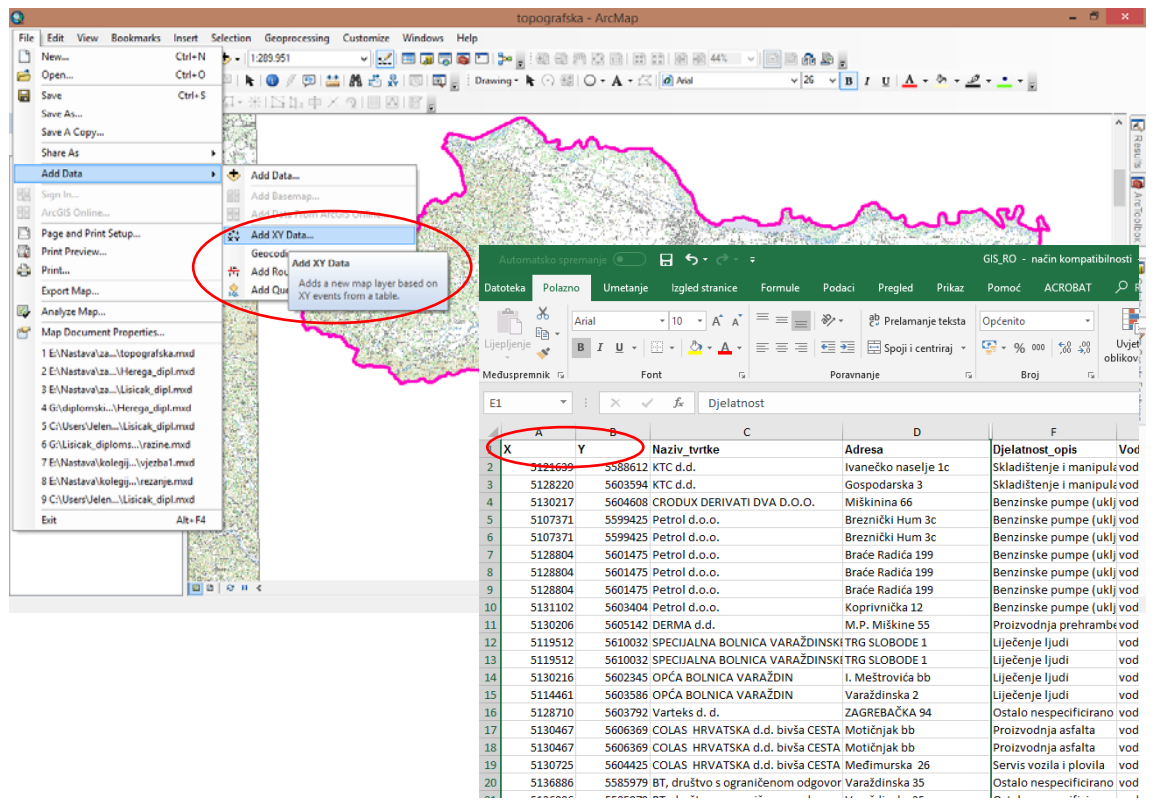

Slika 12. Kako podaci iz Registra onečišćenja postaju GIS prostorni podaci

#### **4.4. Organizacija baze podataka o izvorima opasnosti za podzemnu vodu**

Svi podaci koji se koriste u GIS projektu za izdvajanje izvora opasnosti moraju biti georeferencirani kako bi u prostoru bili na odgovarajućem mjestu. Na taj način preklapanje različitih slojeva dobiva se sve više podataka i baza onečišćivača postaje kompletnija. Kako bi podaci bili digitalizirani, tj. kako bi se preko različitih rasterskih podataka dobili vektorski podaci o pojedinačnim objektima potrebno je najprije napraviti format podataka u koji će se podaci spremati. Dugo vremena shapefile je bio osnovni format GIS prostornih vektorskih podataka [9]. Međutim, u zadnje vrijeme sve širu i češću primjenu imaju geobaze podataka zbog jednostavnijeg spremanja, pregledavanja, editiranja i dijeljenja podataka. Jednom kad se napravi geobaza podataka za neki projekt ona predstavlja zajedničko mjesto spremanja svih klasa prostornih podataka. Svakoj klasi definira se geometrija podataka i na taj način stvaraju se slojevi. Prema smjernicama projekta COST 620 [6]sve identificirane izvore opasnosti potrebno je razvrstati prema geometriji na točkaste, linijske i poligonske onečišćivače, ali i grupirati ih prema vrsti djelatnosti iz koje proizlaze te načinu onečišćavanja podzemne vode (prema *Tablici 1*).

Tablica 3. Prikaz formiranja GIS baze podataka za pojedine tipove onečišćivača - prvo točkasti onečišćivači, ispod poligonski onečišćivači

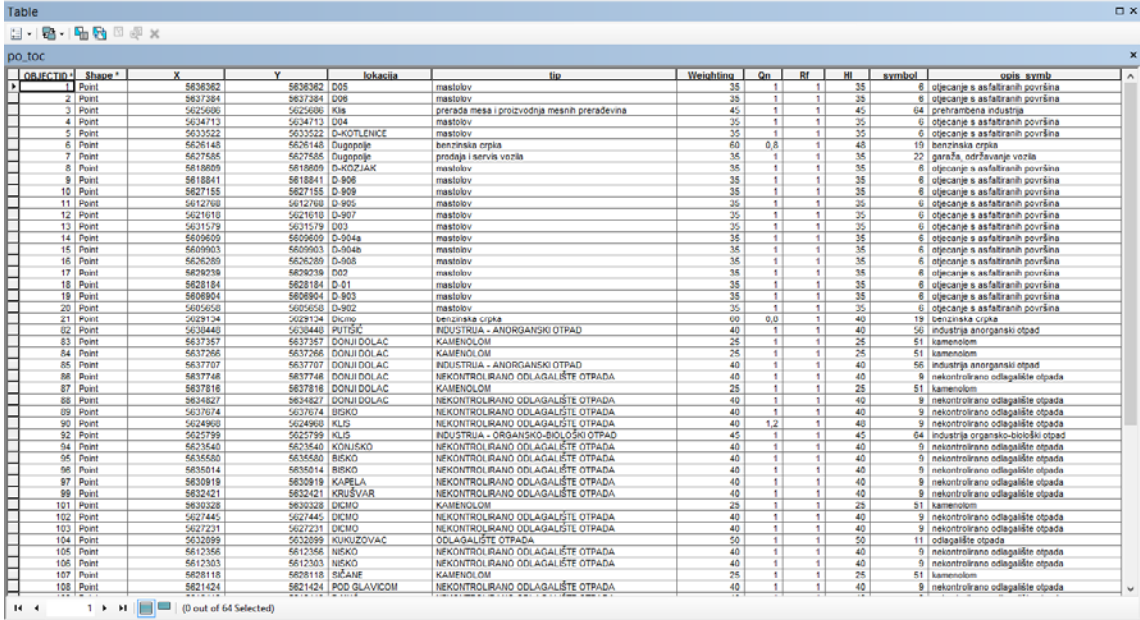

 $R = 4$ 

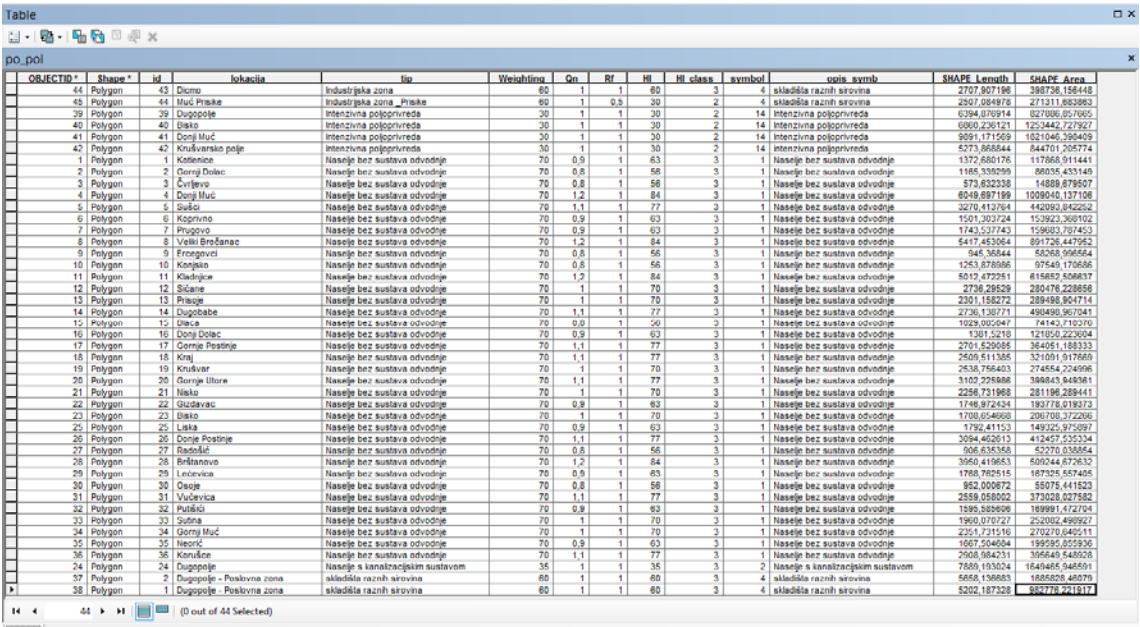

 $po$  pol $^{\circ}$ 

### **5. ZAKLJUČAK**

Dostupnost pitke vode kao i njeno gospodarenje ključan je temelj razvoja društva na nekom području. Pitka voda predstavlja prirodni resurs kojeg je nužno zaštititi. Prateći trend urbanizacije i gospodarskih aktivnosti vidljiv je porast onečišćenja podzemnih voda što upućuje na smanjenje kvalitete vode svakim ljudskim djelovanjem. Na području Varaždinske županije postoje tri vodocrpilišta koja služe za vodoopskrbu cijele županije. Širenjem naselja bez zbrinjavanja otpadnih voda, rastom industrijskih postrojenja kao i nekontroliranom izgradnjom farmi dolazi do infiltriranja onečišćenje u gornji vodonosni sloj. Zbog nedostatka slabije propusnog materijala na površini infiltriranje onečišćenja je neizbježno. Kako bi se smanjilo ili spriječilo onečišćenje važno je na vrijeme uočiti probleme i krenuti u njihovo rješavanje. Danas dostupe tehnologije omogućuju brzu, točnu i preciznu analizu kvalitete vode kao i grafičku interpretaciju.

GIS tehnologija koja se sve više koristi u različitim djelatnostima omogućava i aktivnosti vezane za zaštitu okoliša, u ovom slučaju voda. Na primjeru prikupljanja podataka o izvorima opasnosti od onečišćenja podzemnih voda u Varaždinskoj županiji prikazan je jedan od načina na koje se može koristiti GIS tehnologija u zaštiti voda.

Glavni izvor podataka u početnoj fazi istraživanja bio je Prostorni plan Varaždinske županije u kojem su na jasan i precizan način izdvojeni problemi negativnih antropogenih utjecaja od gospodarskih djelatnosti, te načini zaštite svih prirodnih resursa, pa tako i vode. Osim toga, onečišćivači su izdvojeni iz topografskih karata (prometnice, naselja) i novelirani satelitskim snimkama novijeg datuma (izdvojeni novoizgrađeni objekti –industrijske zone, lokacije odlagališta, mjesta eksploatacije mineralnih sirovina i sl.). Korištenjem elaborata iz ranije provedenih istraživanja upotpunjena je baza izvora opasnosti, a pomoću portala Registar onečišćenja okoliša izdvojeni su (lokalna odlagališta otpada, pojedinačni objekti s utjecajem na podzemne vode kao i lokacije ispusta javne odvodnje otpadnih voda).

Izradom popisa svih postojećih i potencijalnih izvora opasnosti omogućeno je uočiti tip onečišćenje (linijski, točkasti ili poligonski) i njegovu lokaciju. Popisom onečišćivača moguće je definirati problematične točke koje zahtijevaju posebnu pažnju i predstavljaju prioritet za sanaciju.

# **6. LITERATURA**

[1] Statistika o vodi. (datum pristupa:

1.9.2018)https://www.pmf.unizg.hr/\_download/repository/Geostratesko\_znacenje\_pitke \_vode\_(1).pdf

[2] Prostorni plan Varaždinske županije. (2000). Varaždin http://www.varazdinskazupanija.hr/repository/public/prostorni-planovi/dokumenti/1-ppz-varazdinske-zupanijeosnovni.pdf(datum pristupa: 08.08.2018)

[3] Županijska razvojna strategija Varaždinske županije. (2010). Varaždin. http://www.varazdinska-zupanija.hr/repository/public/upravna-tijela/gospodarstvoeu/zrs/2211-zupanijska-razvojna-strategija-final.pdf(datum pristupa: 08.08.2018)

[4] Okvirna direktiva o vodama (2000/60/EZ)

[5] Loborec, J., Kapelj, S. and Novak, H. (2015). Analiza opasnosti od onečišćenja podzemnih voda u kršu na primjeru sliva izvora Jadro i Žrnovnica. Građevinar. Zagreb.

[6] Zwahlen, F. (2004) (ed.): Vulnerabilityandriskmapping for theprotectionofcarbonate (karst) aquifers. European Commission, Directorate – General for Research, European researcharea: structuralaspects – COST 620, 279 p.

[7] Loborec, J.: Procjena rizika od onečišćenja podzemnih voda u kršu na području sliva izvora Jadra i Žrnovnice. Doktorski rad, RGN fakultet sveučilišta u Zagrebu, Zagreb, 2013.

[8] Biondić, B. (2007): Kartiranje prirodne ranjivosti, hazarda i analize rizika. Prijevod prema: COST 620 - Vulnerabilityandriskmapping for theprotectionofcarbonate (karst) aquifers. Zagreb, p. 29.

[9] Biondić, R. (2013): Uvod u GIS, skripta iz predmeta Geografski informacijski sustav, Geotehnički fakultet, Varaždin.

[10] http://www.gis.ba/primjena-gis-a/(datum pristupa:23.08.2018)

[11] http://peacetech.wiki/index.php?title=ArcGIS\_Online(datum pristupa: 23.08.2018)

[12] https://brainaicsurveyors.wordpress.com/2017/08/20/qgis-and-the-mappingworld/(datum pristupa: 23.08.2018)

[13] Geografski informacijski sistemi.

https://www.researchgate.net/publication/271019872\_Geografski\_informacioni\_sistemi (Datum pristupa: 23.08.2018)

[14] http://trigeo.si/gis/ (datum pristupa: 21.8.2018.)

[15] Jovanović, V., Đurđev, B., Srdić, Z. andStankov, U. (2012). Geografski informacioni sistemi. Beograd: Univerzitet u Novom Sadu Prirodno-matematički fakultet.

[16] http://www.geoskola.hr/~gsurina/uvod\_Kartografija.pdf (datum pristupa:23.08.2018)

[17]

https://www.pmf.unizg.hr/\_download/repository/RPUG\_P1\_Uvod\_u\_GIS\_2017\_18.pdf (datum pristupa:23.08.2018)

[18] Kolarek, M. (2010). Primjena GIS-a u sustavima odvodnje otpadnih voda. Zagreb: Geodetski fakultet Sveučilišta u Zagrebu.

[19] http://varazdin.hr/zemljopisni-polozaj-varazdina/(datum pristupa: 23.08.2018)

[20] Varaždinska županija, Socijani plan 2014 – 2020. Varaždin, 2014.

http://www.varazdinska-zupanija.hr/repository/public/strateski-dokumenti/socijalniplan/1803-2015-socijalni-plan-varazdinske-zupanije.pdf(datum pristupa: 21.8.2018)

 [21] Zavod za fotogrametriju. http://www.zzf.hr/index.php/usluge/topografske-karte (datum pristupa: 21.8.2018)

[22] Google karte. https://www.google.hr/maps/@46.3060926,16.3231272,15z?hl=hr (datum pristupa: 21.8.2018)

[23] Zakonom o pravu na pristup informacijama Narodne novine 25/2013 i 85/2015 [24]Bačani, A. i Posavec, K. (2008): Elaborat o zaštitnim zonama izvorišta Varaždin, Bartolovec i Vinokovščak. Rudarsko-geološko-naftni fakultet Sveučilišta u Zagrebu, Zagreb

[25] Bačani, A. i Posavec, K. (2016): Program za provođenje mjera zaštite u zonama vodocrpilišta Bartolovec, Vinokovščak i Varaždin. Rudarsko-geološko-naftni fakultet Sveučilišta u Zagrebu, Zagreb

[26] Registar onečišćenja okoliša http://roo.azo.hr/ (datum pristupa: 21.8.2018.)

# **7. POPIS SLIKA I TABLICA**

Popis slika:

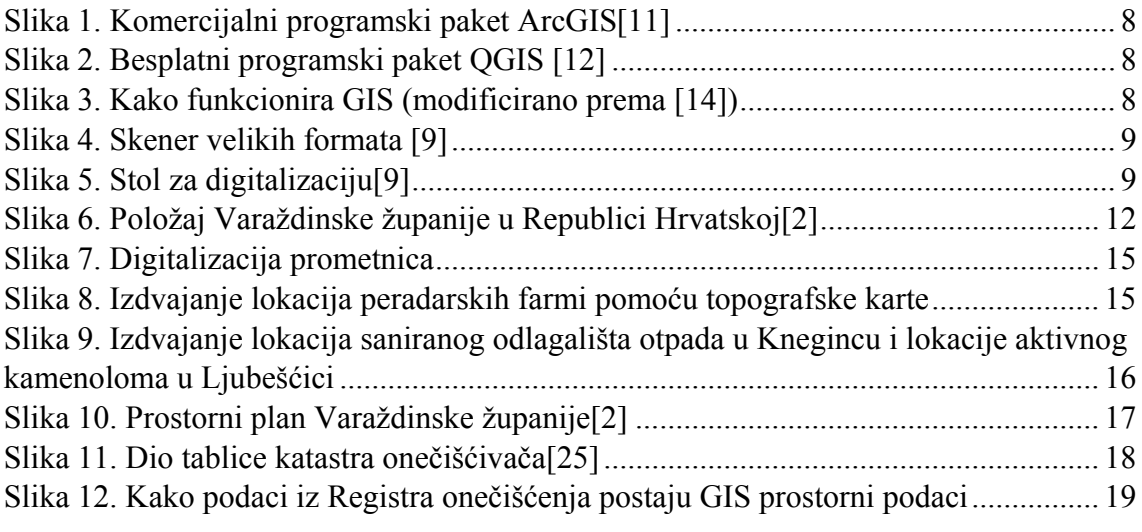

Popis tablica:

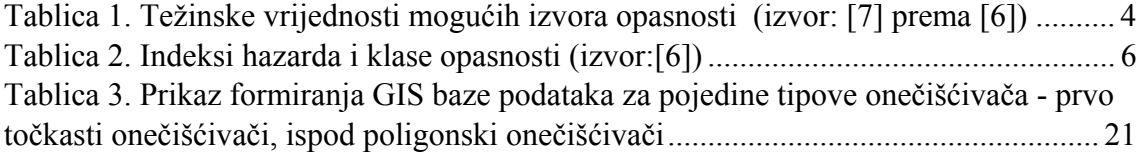